## Edit a Student's Class Enrollment Date

There might be occasions when you need to update a student's enrollment date, perhaps to adjust an enrollment that came in through online registration or to fix administrative mistakes. Don't worry; we've got you covered!

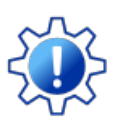

In order to edit a student's class enrollment date, the User must have the*Edit Student's Class Enroll Date* permission in the*Students* category. To enable this permission,*Allow Future Enrollments*must be set to *Yes* in the*Organization Default Settings*(*Gea*r icon >*Settings* >*General*). Learn more about **[Permissions](https://help.jackrabbitclass.com/help/user-id-permissions) for Jackrabbit Users**.

Individual student enrollment dates can be edited in two places in Jackrabbit.

## Process Class Registrations Report

From the*Reports* menu, select**Find Reports**. Add the word process in the*Keyword Search* field to locate the **Process Class [Registrations](http://trainingstaff.jackrabbitclass.com/help/reports-process-registrations) report**.

Select your desired*Search Criteria* and**Submit**. On the report results, use the**Pencil** icon to access the student enrollment you want to edit.

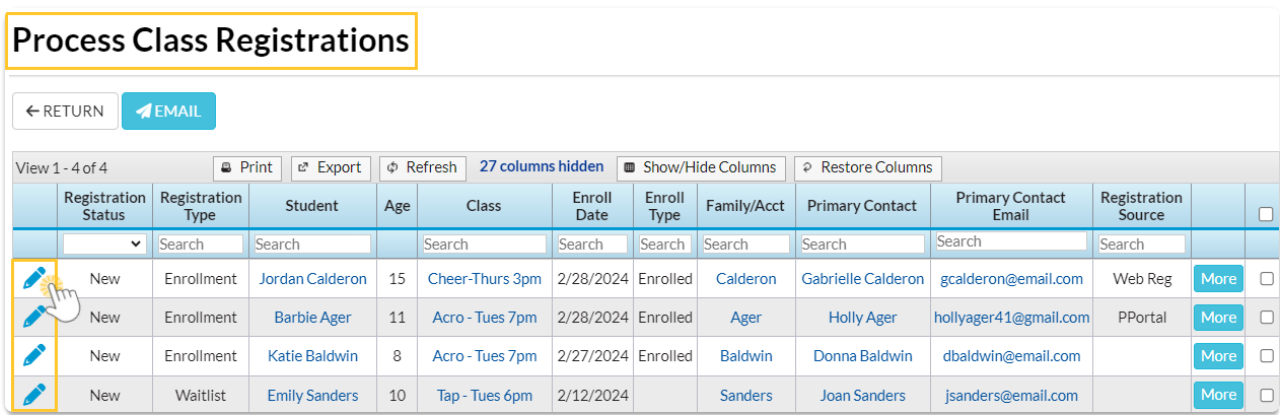

## Class Record > Enroll List Tab

A student's enrollment date can also be edited from the*Class* record on the*Enroll List*tab.

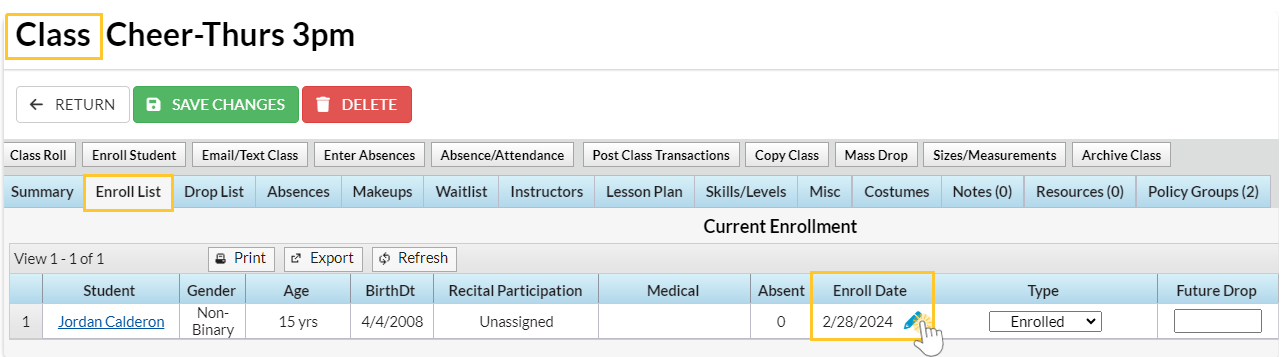

## The Rules

A student's enrollment date can affect many things, such as tuition billing when you use prorating or a student's attendance history. Because of this, some rules control when a User can edit an enrollment date.

The enrollment date:

- Can be edited for Registration Types*Enrolled* and*Trial*.
- Can only be edited to today's date or a date in the future.
- $\triangle$  Can be edited for individual students only, not in mass.
- Can't be edited to a date that falls before a class' start date or after a class' end date.
- Can't be edited to a date that falls before a student's start date.
- Can't be edited to a date that falls after a future drop date.
- X Can't be edited if there are attendance records associated with the student for the class.